## **How to Share Patient Data with Other Dentists**

Surgery plan

0

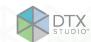

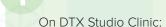

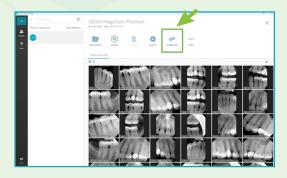

- 1. Select the patient case.
- 2. Click Collaborate.

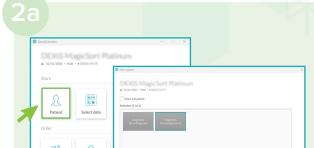

- 1. To share the whole case, click **Patient**.
- 2. Select the diagnoses you want to share, and click **Continue**.

×

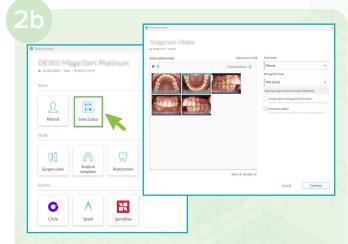

- 1. To share patient images, click **Select Patient**.
- 2. Select the images you want to share, and click **Continue**.

On DTX Studio Go:

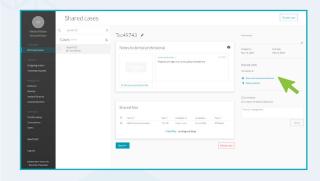

- 1. Complete the data on DTX Studio Go.
- 2. Click Share with dental professional.

Share case

Choose one of the options below to start sharing the case: select one of your connections, or share the case with someone else by email.

Share with a connection

Search or select a connection

Share by email

- 1. Enter the name of the connection or enter the email address.
- 2. Click Send.

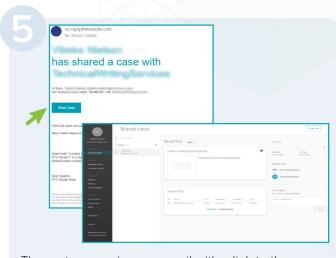

The partner receives an email with a link to the case on DTX Studio Go (**View case**).

www.dtxstudio.com support@dtxstudio.com

Send